Муниципальное образование город Краснодар (территориальный, административный округ (город, район, поселок)

муниципальное бюджетное общеобразовательное учреждение муниципального образования город Краснодар средняя общеобразовательная школа № 65 имени Героя Советского Союза Корницкого Михаила Михайловича (полное наименование образовательного учреждения)

> УТВЕРЖДЕНО решением педагогического совета от 27.08.2020 протокол № 1 Ж.Нагимулина Председатель подпись руководителя ОУ Ф.И.О.

#### АДАПТИРОВАННАЯ РАБОЧАЯ ПРОГРАММА для детей с УО

#### ИНФОРМАТИКЕ  $\Pi$ <sup>O</sup>

Уровень образования (класс) : среднее общее (7-9 классы) Количество часов: 102 часа

Рабочая программа разработана на основе адаптированной основной образовательной программы школы, утвержденной на педагогическом совете школы. Протокол № 1 от 27.08.2020 года

## **1. Пояснительная записка**

В результате изучения курса информатики у учащихся с умственной отсталостью (интеллектуальными нарушениями) должны быть сформированы представления, знания и умения, необходимые для жизни и работы в современном высокотехнологичном обществе. Обучающиеся знакомятся с приёмами работы с компьютером и другими средствами ИКТ, необходимыми для решения учебно-познавательных, учебно-практических, житейских и профессиональных задач. Кроме того, изучение информатики будет способствовать коррекции и развитию познавательной деятельности и личностных качеств обучающихся с умственной отсталостью (интеллектуальными нарушениями) с учетом их индивидуальных возможностей.

Данный курс формирует у учащихся с ограниченными возможностями здоровья многие виды деятельности, которые имеют общедисциплинарный характер: сбор, хранение, преобразование и передача информации, управление объектами и процессами.

Отбор материала в программе осуществлен с целью создания условий для познания и понимания учащимися с ограниченными возможностями здоровья информационных процессов и компьютерных ресурсов.

Программа включает изучение следующих разделов:

- правила техники безопасности работы на компьютере;

- устройство компьютера;

- периферийные устройства компьютера;

- приемы работы на компьютере;

- виды информации;

- программа Paint;

- программа WordPad.

Дети знакомятся с назначением основных устройств компьютера для ввода, вывода, обработки информации; включением и выключением компьютера и подключаемых к нему устройств; клавиатурой, получают элементарное представление о правилах клавиатурного письма*,* пользовании мышью, использовании простейших средств текстового редактора, соблюдении безопасных приёмов труда при работе на компьютере; бережном отношении к техническим устройствам.

Программой предполагается проведение непродолжительных практических работ (20-25 мин), направленных на отработку отдельных технологических приемов

Обучение носит предметно-практическую направленность и тесно связано с другими учебными предметами, жизнью, профессиональнотрудовой подготовкой учащихся.

# **2. Таблица тематического распределения количества часов 7 класс**

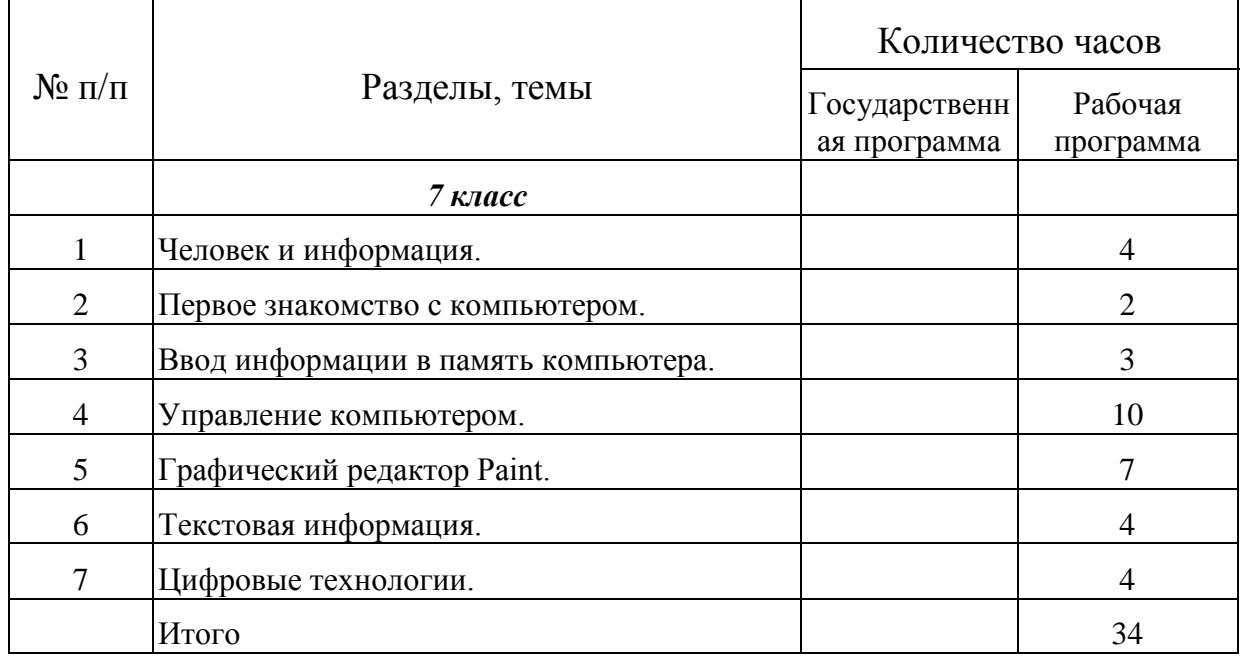

### **8 класс**

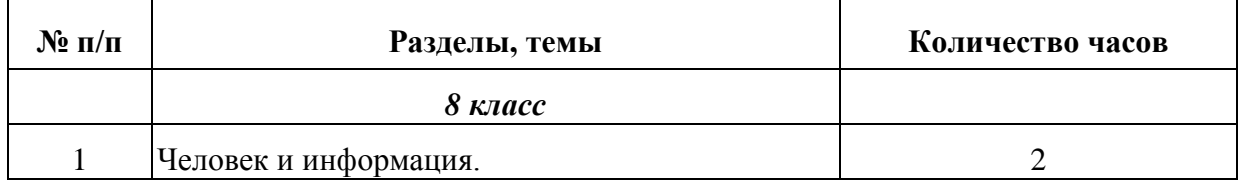

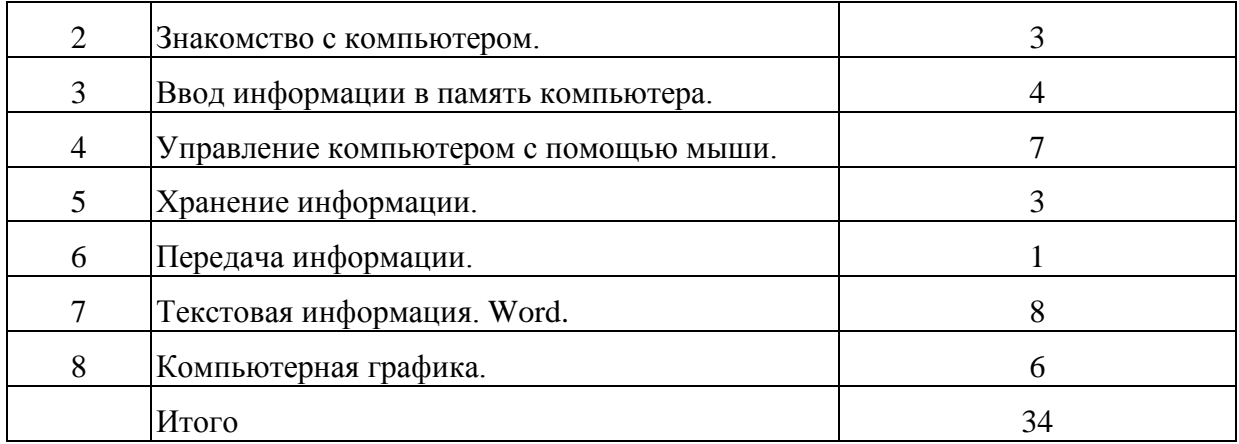

#### **9 класс**

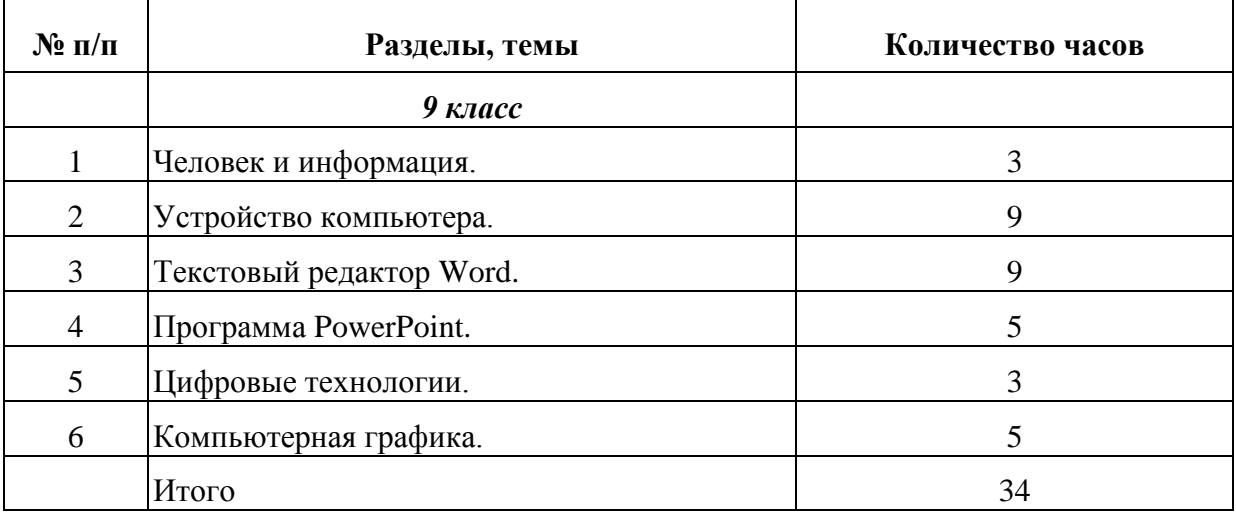

# **3. Содержание обучения**

# **7 класс, 34 часа, 1 час в неделю**

### 1. I четверть.

**Человек и информация - 4 часа.** Вводный инструктаж по технике безопасности. Основные требования при работе в компьютерном классе. Понятие об информации. Получение, преобразование, передача, хранение и использование. Роль информации в жизни человека и общества.

**Первое знакомство с компьютером – 2 часов.** Из чего состоит компьютер. Основные устройства компьютера, их функции, взаимосвязь в процессе работы.

**Ввод информации в память компьютера – 3 часа.** Мышь, назначение кнопок, манипуляции с мышью.

2. II четверть.

**Управление компьютером – 7 часов.** Клавиатура, набор символов в программе «Блокнот». Файлы и папки. Запуск программ.

3. III четверть.

**Управление компьютером – 3 часа.** Файлы и папки. Запуск программ.

**Графический редактор Paint – 7 часов.** Компьютерная графика. Графический редактор Paint. Рисование графических примитивов.

IV четверть.

**Текстовая информация – 4 часа.** Знакомство с текстовым редактором WordPad . Запуск программы. Ввод и редактирование данных.

**Цифровые технологии – 4 часа.** Основы работы со сканером, диктофоном, фотокамерой.

### **8 класс 34 часа 1 час в неделю**

# **I четверть 9 часов**

- 1. **Человек и информация - 2 часа.** Понятие об информации. Роль информации в жизни человека и общества. Виды информации.
- 2. **Первое знакомство с компьютером – 3 часа.** Из чего состоит компьютер. Основные устройства компьютера, их функции, взаимосвязь в процессе работы. Инструктаж по технике безопасности.
- 3. **Ввод информации в память компьютера – 4 часа.** Клавиатура, работа на клавиатуре.

# **II четверть 7 часов**

**1. Управление компьютером с помощью мыши – 7 часов.** Назначение кнопок мыши, манипуляции с помощью мыши, запуск программ.

# **III четверть 10 часов**

- 1. **Хранение информации – 3 часа.** Память. Файлы и папки. Носители информации.
- 2. **Передача информации – 1 час.** Схема передачи информации.
- 3. **Текстовая информация. Word – 6 часов.** Ввод, редактирование, форматирование текста. Работа с принтером.

# **IV четверть 8 часов**

- **1. Текстовая информация. Word – 2 часа.** Табличное представление данных, рисунки.
- **2. Компьютерная графика – 6 часов.** Основы работы с графическим редактором Paint. Создание, редактирование рисунка.

**9 класс**

### **34 часа 1 час в неделю**

# **I четверть 9 часов**

- 1. **Человек и информация- 3 часа.** Понятие об информации. Правила поведения в кабинете.
- 2. **Устройство компьютера – 6 часов.** Из чего состоит компьютер. СD и DVD. Курсор. Монитор.

## **II четверть 7 часов**

- 1. **Устройство компьютера – 3 часа.** Операционная система. Организация данных. Проводник.
- 2. **Текстовый редактор Word – 4 часа.** Запуск программы, создание документов, ввод текста.

## **III четверть 10 часов**

- 1. **Текстовый редактор Word – 5 часов.** Выделение текста, редактирование, работа с картинками.
- 2. **Программа PowerPoint – 5 часов.** Слайды. Создание презентации.

### **IV четверть 8 часов**

**1. Цифровые технологии – 3 часа.** Работа с диктофоном,

фатоаппаратом, видеокамерой.

**2. Компьютерная графика – 5 часов.** Основы работы с графическим редактором Paint. Создание, редактирование рисунка.

# **I. Требования к подготовке учащихся по предмету**

### *Учащиеся должны уметь:*

понимать и правильно применять на бытовом уровне понятия «информация», «информационный объект»;

приводить примеры передачи, хранения и обработки информации в деятельности человека, в живой природе, обществе, технике;

приводить примеры древних и современных информационных носителей;

классифицировать информацию по способам её восприятия человеком, по формам представления на материальных носителях;

определять, информативно или нет некоторое сообщение, если известны способности конкретного субъекта к его восприятию.

сформировать представление об информации как одном из основных понятий современной науки, об информационных процессах и их роли в современном мире;

преобразовывать информацию  $\Pi$ <sup>O</sup> заданным правилам  $\overline{\mathbf{M}}$ путѐм рассуждений:

для объектов окружающей действительности указывать их признаки свойства. действия. повеление. состояния: называть отношения. связывающие данный объект с другими объектами;

определять устройства компьютера (основные и подключаемые) и выполняемые ими функции;

различать программное и аппаратное обеспечение компьютера;

выполнение программу, работать с ней, запускать на закрывать программу;

создавать, переименовывать, перемещать, копировать и удалять файлы;

работать с основными элементами пользовательского интерфейса: использовать меню, обращаться за справкой, работать с окнами (изменять размеры и перемещать окна, реагировать на диалоговые окна);

вводить информацию в компьютер с помощью клавиатуры и мыши;

текстовый редактирования применять редактор ДЛЯ набора,  $\boldsymbol{\mathit{H}}$ форматирования простейших текстов на русском языке;

выделять, перемещать и удалять фрагменты текста;

использовать простые способы форматирования (выделение жирным шрифтом, курсивом, изменение величины шрифта) текстов;

простейший применять графический редактор ДЛЯ создания  $\overline{M}$ редактирования простых рисунков;

соблюдать требования к организации компьютерного рабочего места, требования безопасности и гигиены при работе со средствами ИКТ.

#### Учащиеся получат возможность:

овладеть приемами клавиатурного письма:

научиться систематизировать (упорядочивать) файлы и папки;

сформировать представления об основных возможностях графического интерфейса и правилах организации индивидуального информационного пространства;

расширить знания о назначении и функциях программного обеспечения компьютера;

осуществлять орфографический контроль в текстовом документе с помощью средств текстового процессора;

оформлять текст в соответствии с заданными требованиями к шрифту, его начертанию, размеру и цвету, к выравниванию текста;

видоизменять готовые графические изображения с помощью средств графического редактора;

расширить представления об этических нормах работы с информационными объектами.